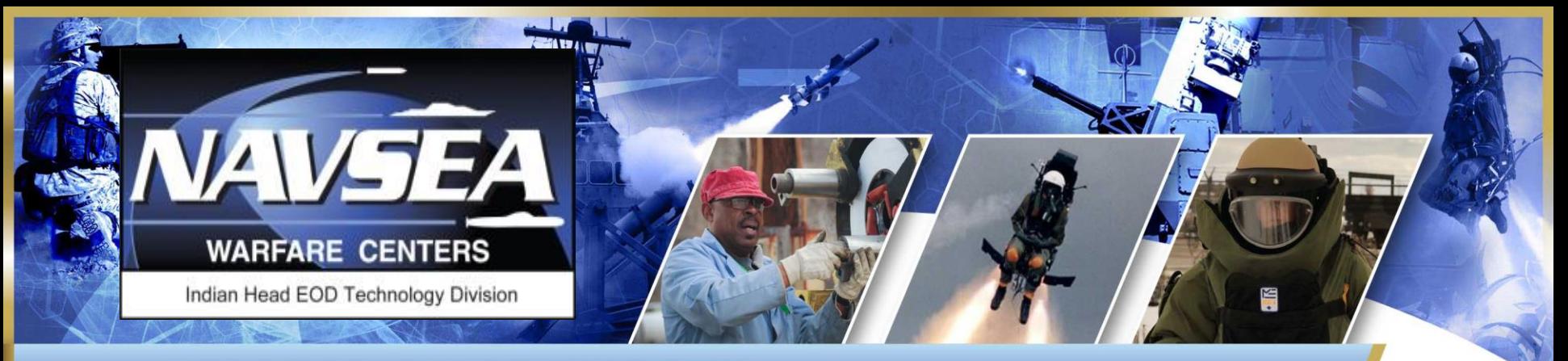

**NAVAL SURFACE WARFARE CENTER INDIAN HEAD EXPLOSIVE ORDNANCE DISPOSAL TECHNOLOGY DIVISION** 

# **TRACE** CAD/PAD International Logistics Meeting (2018 ILM)

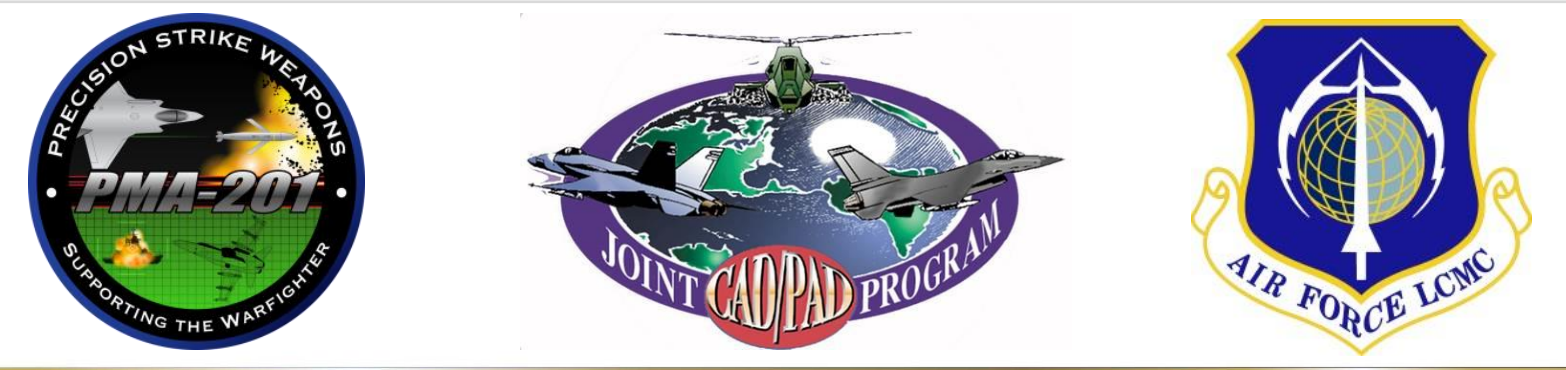

Distribution Statement A (18-138): Approved for Public Release. Distribution unlimited. The mannic of the stat

# TRACE MODULE

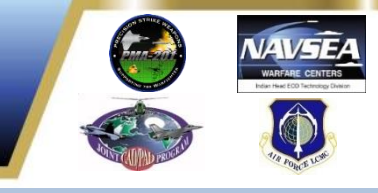

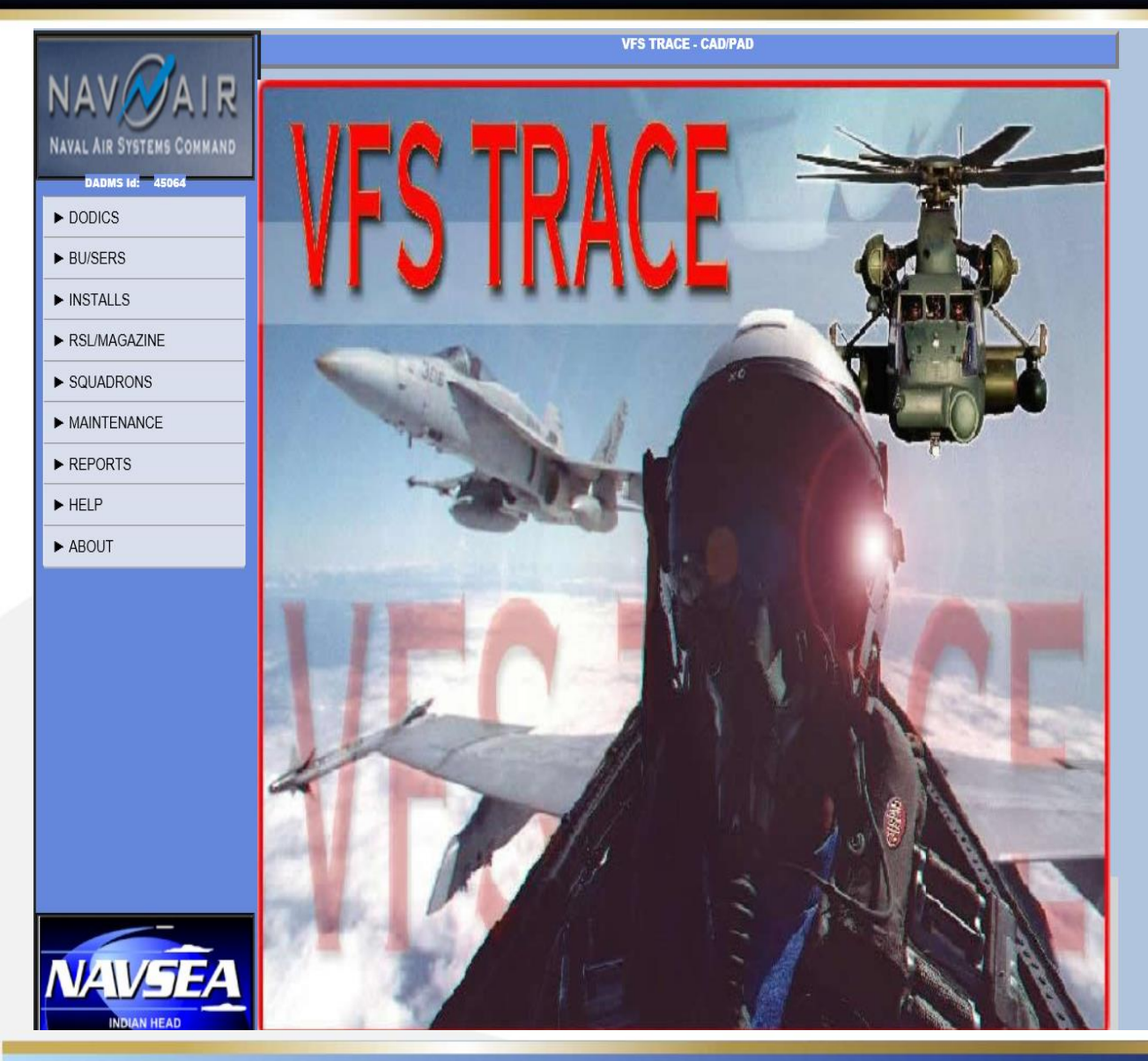

- Used by the Fleet to track key maintenance, logistical data, and installed CADs and PADs.
- TRACE is the logbook that tracks where items are installed on an aircraft.

#### NEW AIRCRAFT

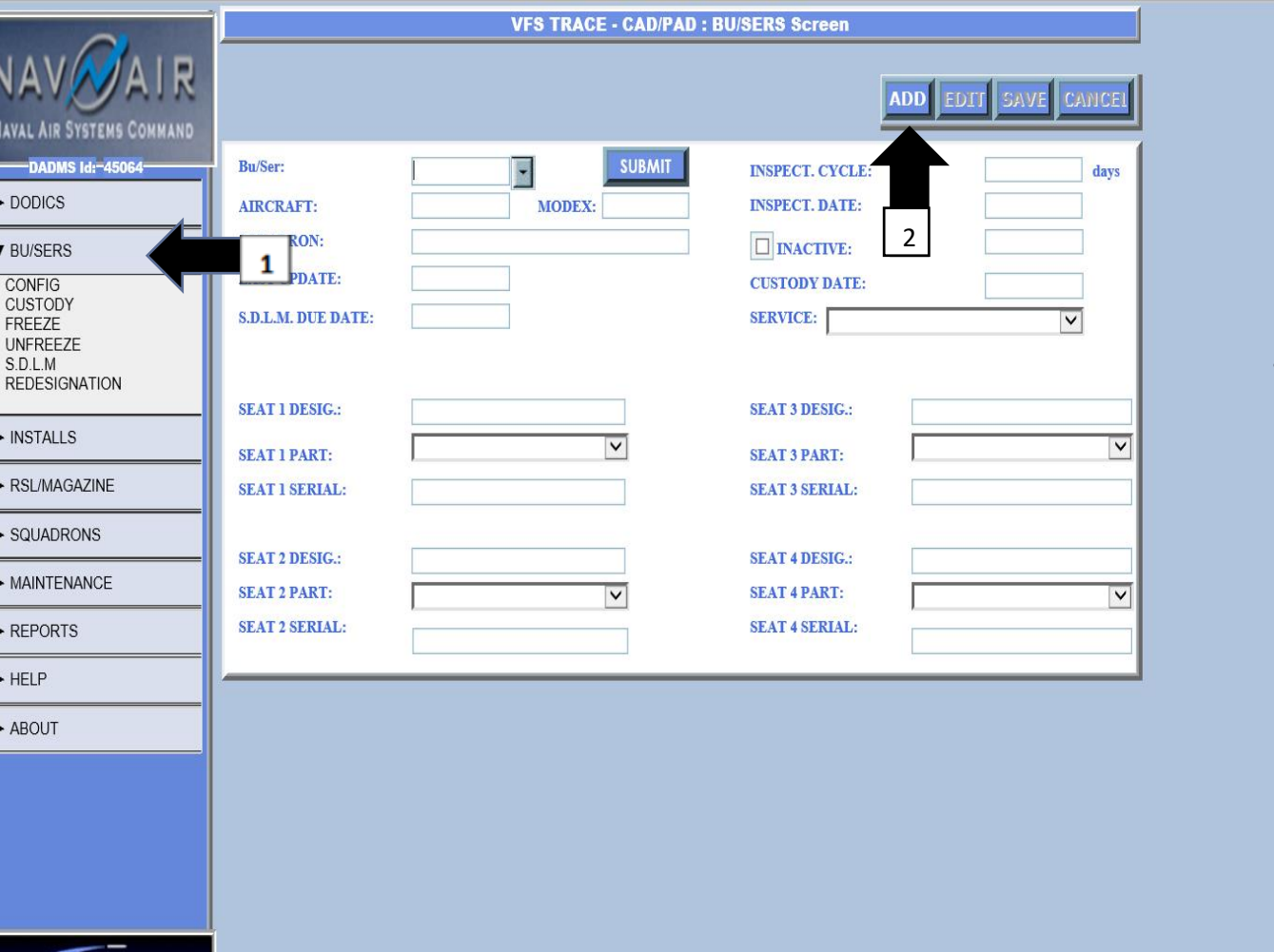

**NAVSEA** 

1. Click on "BU/SERS" 2. Click "ADD"

Distribution Statement A (18-138): Approved for Public Release. Distribution <sup>3</sup> unlimited.

# NEW AIRCRAFT

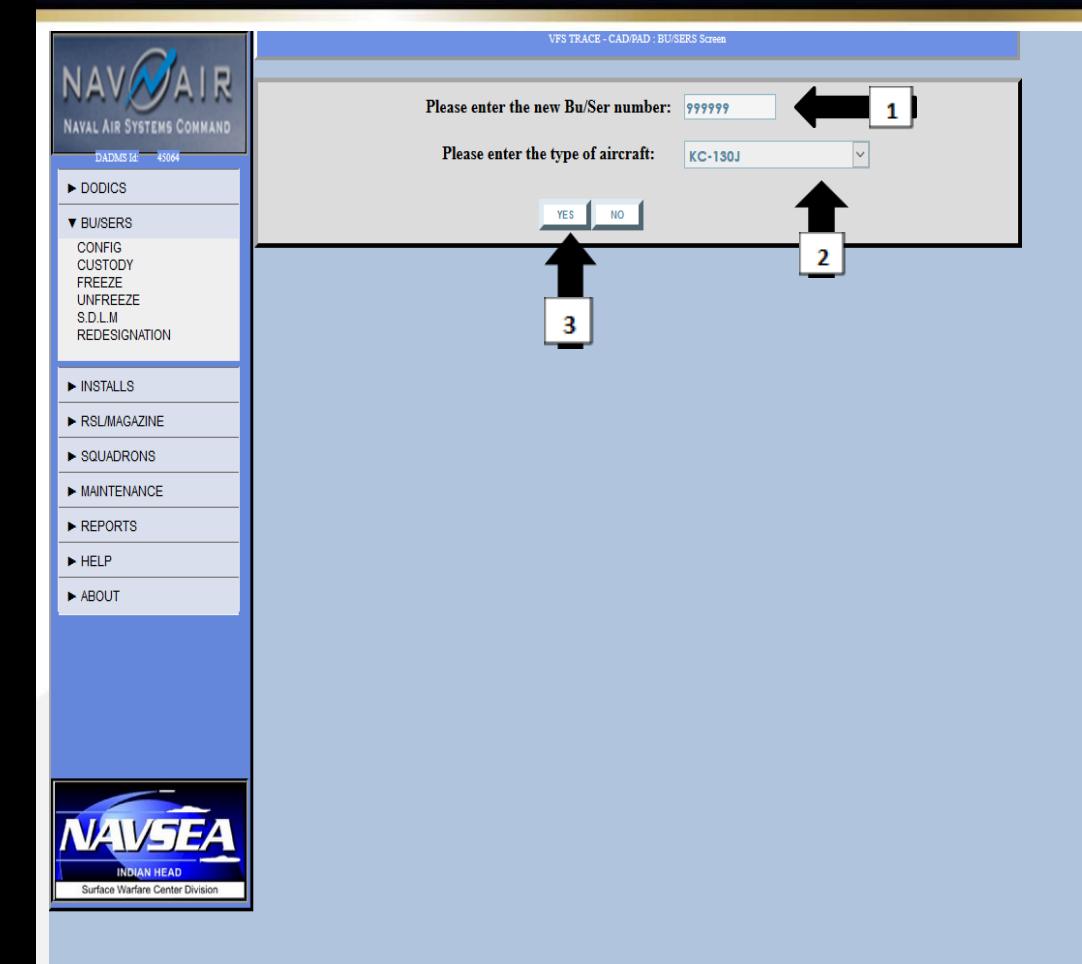

- 1. Type in BU/SER number
- 2. Select the T/M/S of Aircraft
- 3. Click Yes
- 4. You will automatically be directed back to the original screen

#### Distribution Statement A (18-138): Approved for Public Release. Distribution <sup>4</sup> unlimited.

#### NEW AIRCRAFT

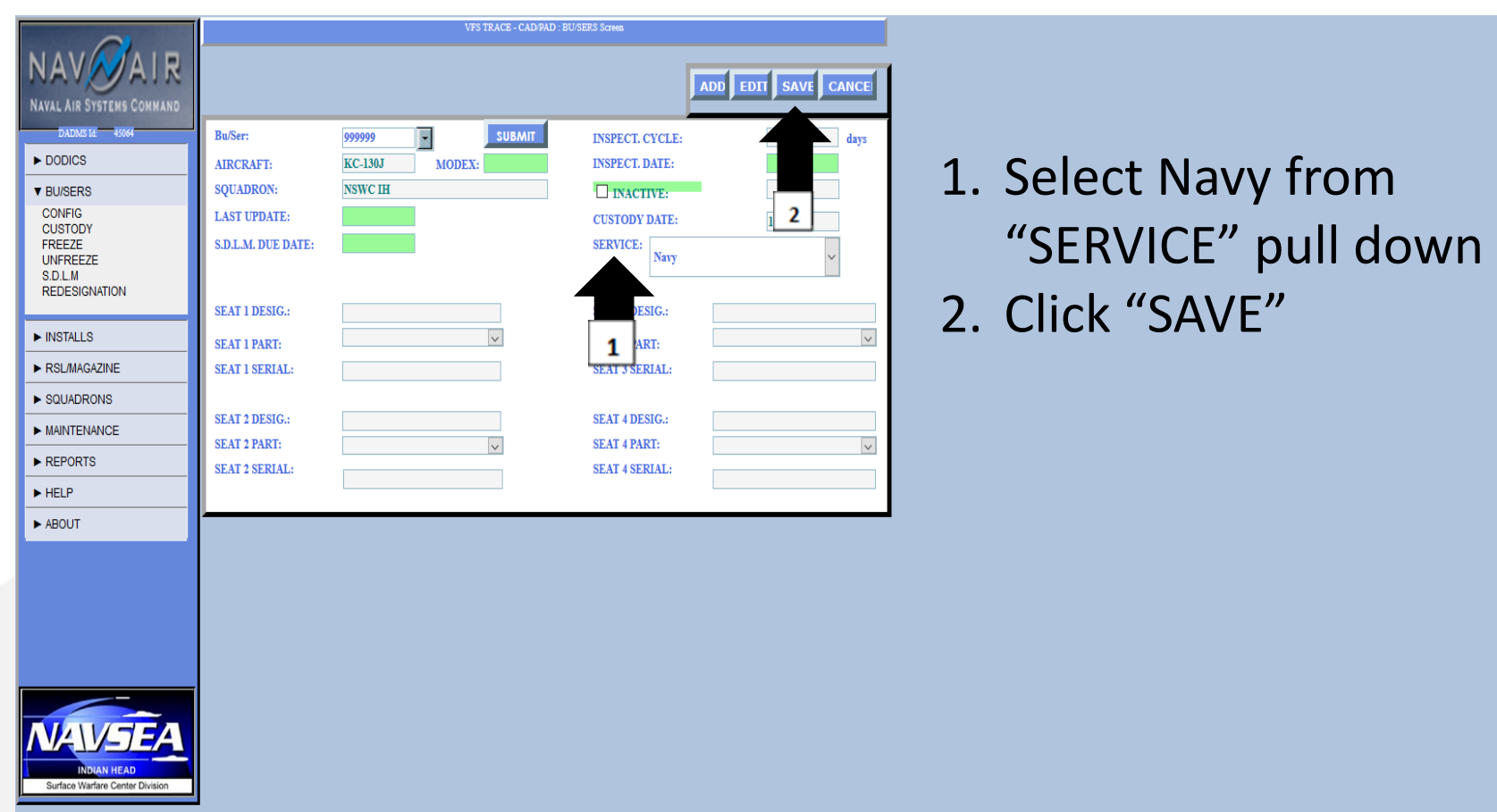

Distribution Statement A (18-138): Approved for Public Release. Distribution <sup>5</sup> unlimited.

# INSTALLING DODICS

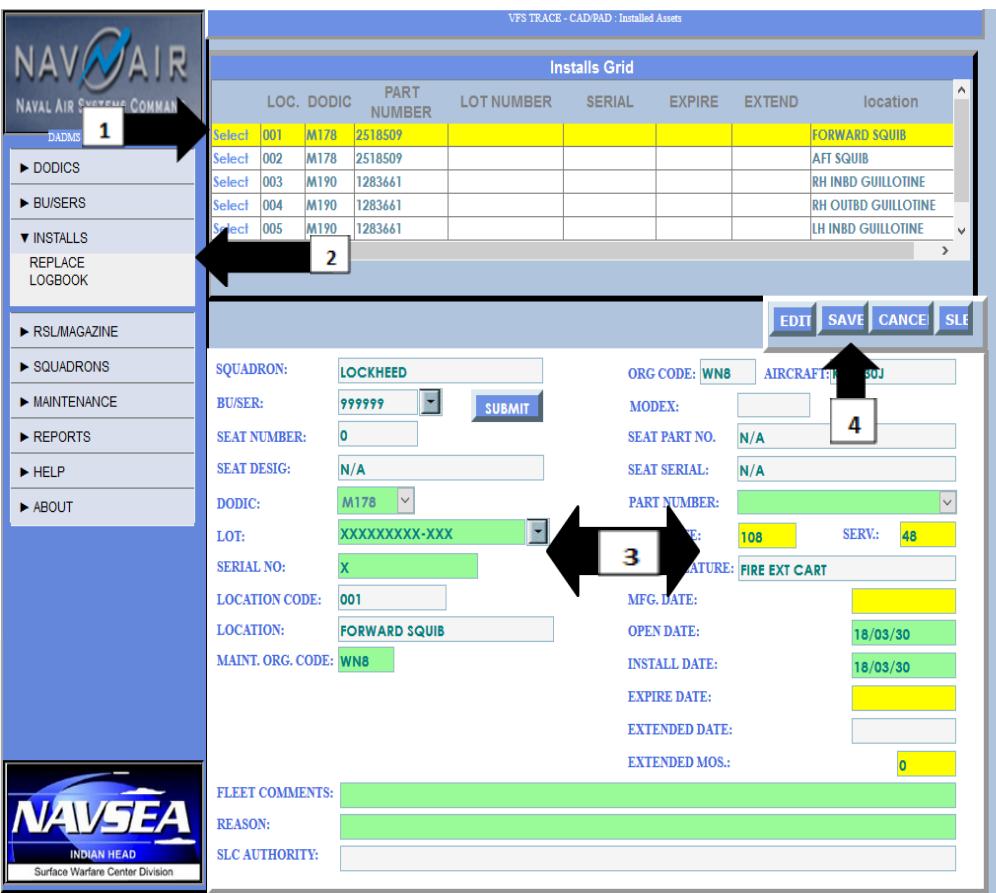

- 1. Click on DODIC, all fields that need to be completed will be highlighted in green
- 2. Click "REPLACE"
- 3. Fill out Lot and Serial Numbers; Open Date; Install Date; select installed Part Number from Pull Down option; and Maintenance Org Code 4. Click "SAVE"

Distribution Statement A (18-138): Approved for Public Release. Distribution <sup>6</sup> unlimited.

# BUILDING A DODIC IN RSL

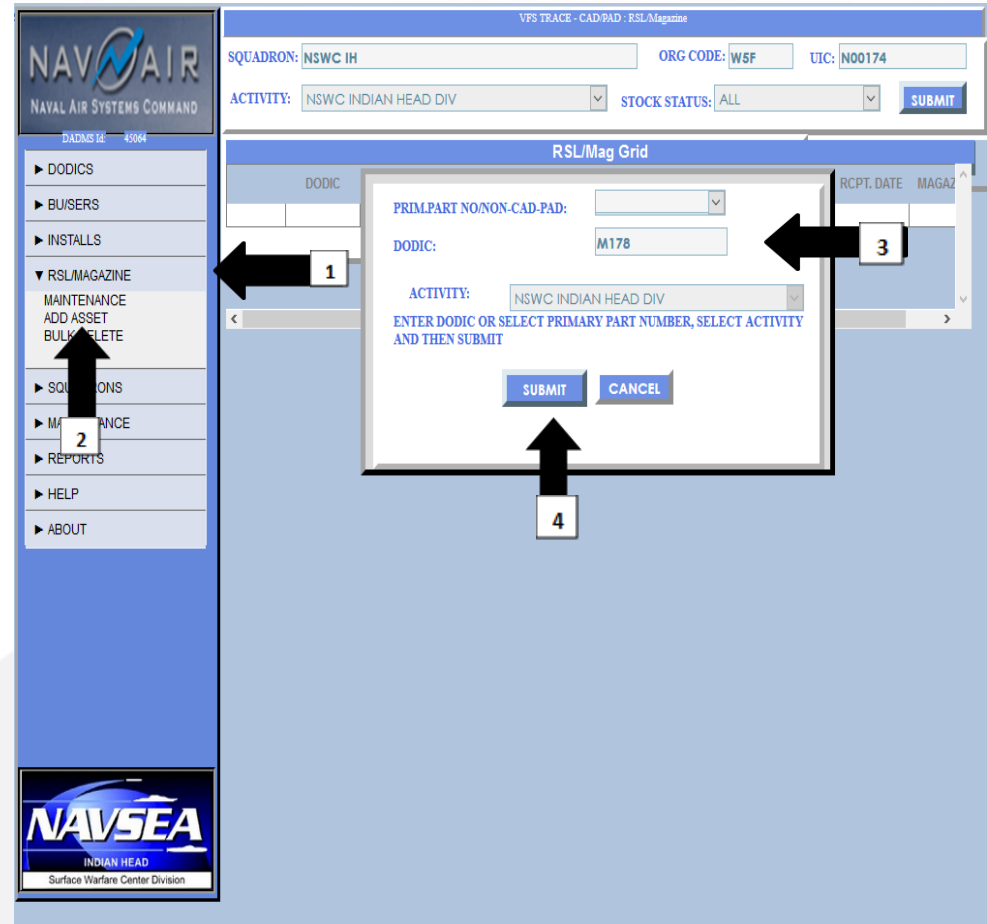

- 1. Click "RSL/MAGAZINE"
- 2. Click "ADD ASSET"
- 3. Type in DODIC that is being added
- 4. Click "SUBMIT"
- 5. You will be redirected to screen where you can add DODIC information

# BUILDING A DODIC IN RSL

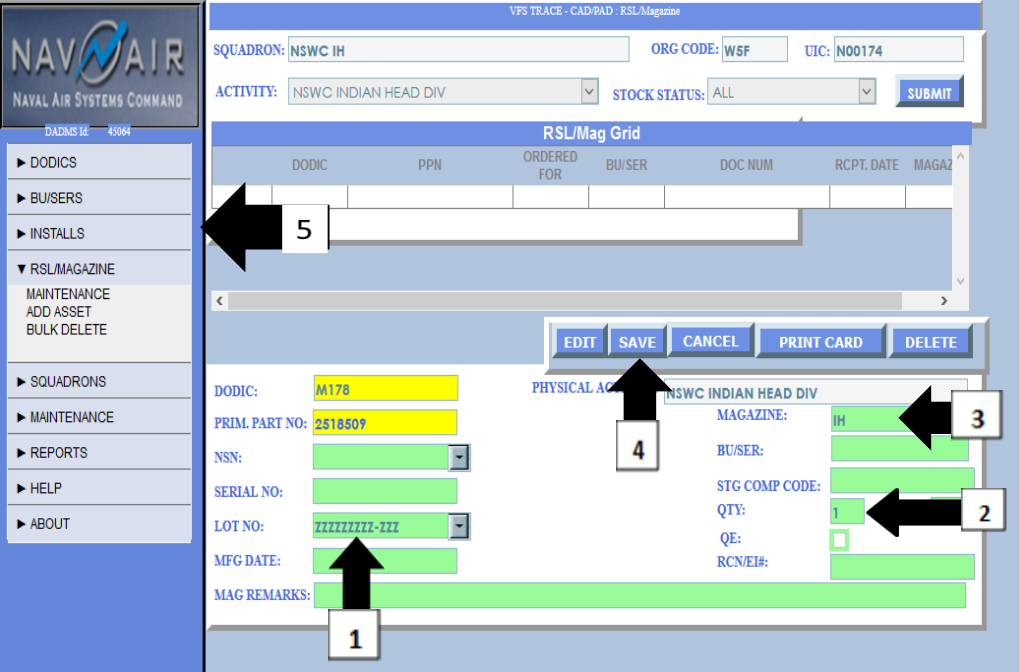

- 1. Type/ Pull Down "LOT NO:"
- 2. Type in "QTY"
- 3. Type in Magazine
- 4. Click "SAVE"
- 5. Click "INSTALLS"

Distribution Statement A (18-138): Approved for Public Release. Distribution <sup>8</sup> unlimited.

### REPLACING A DODIC

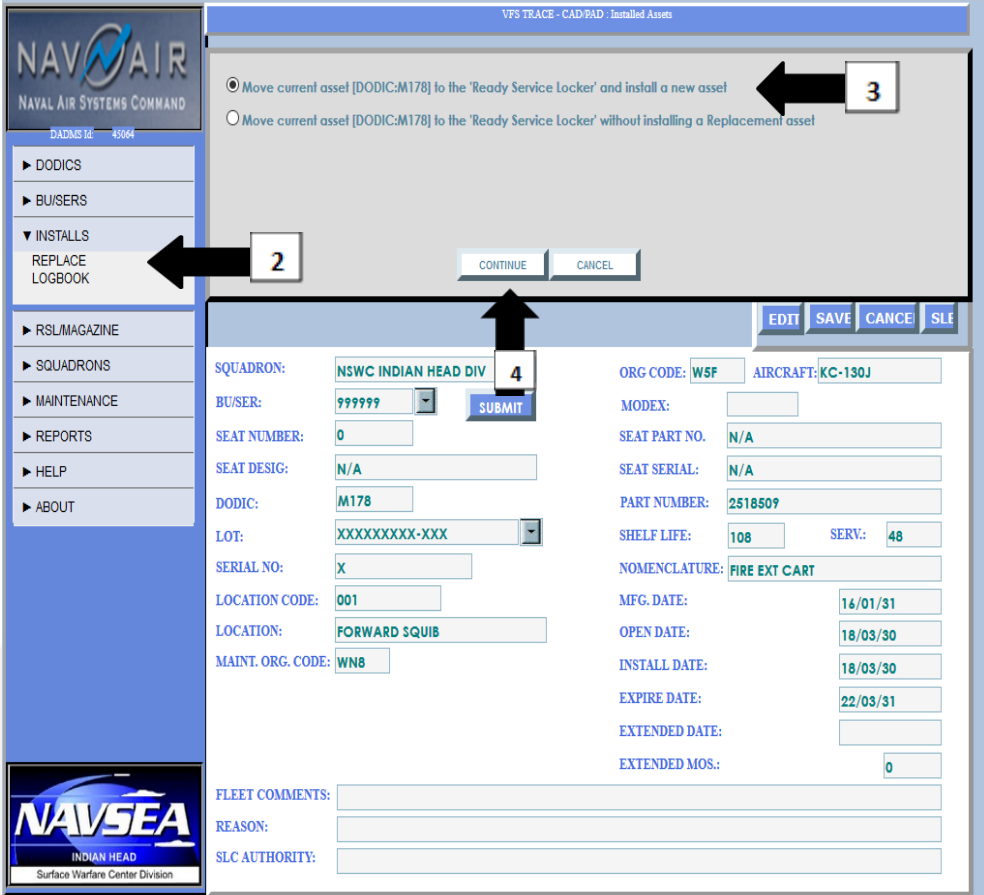

- 1. Select DODIC being replaced
- 2. Click "REPLACE"
- 3. Select option to move current asset to RSL and install a new asset 4. Click Continue

\*\*\*Step 1 isn't shown on example; it is being covered by item in Step 3\*\*\*

### REPLACING A DODIC CON'T

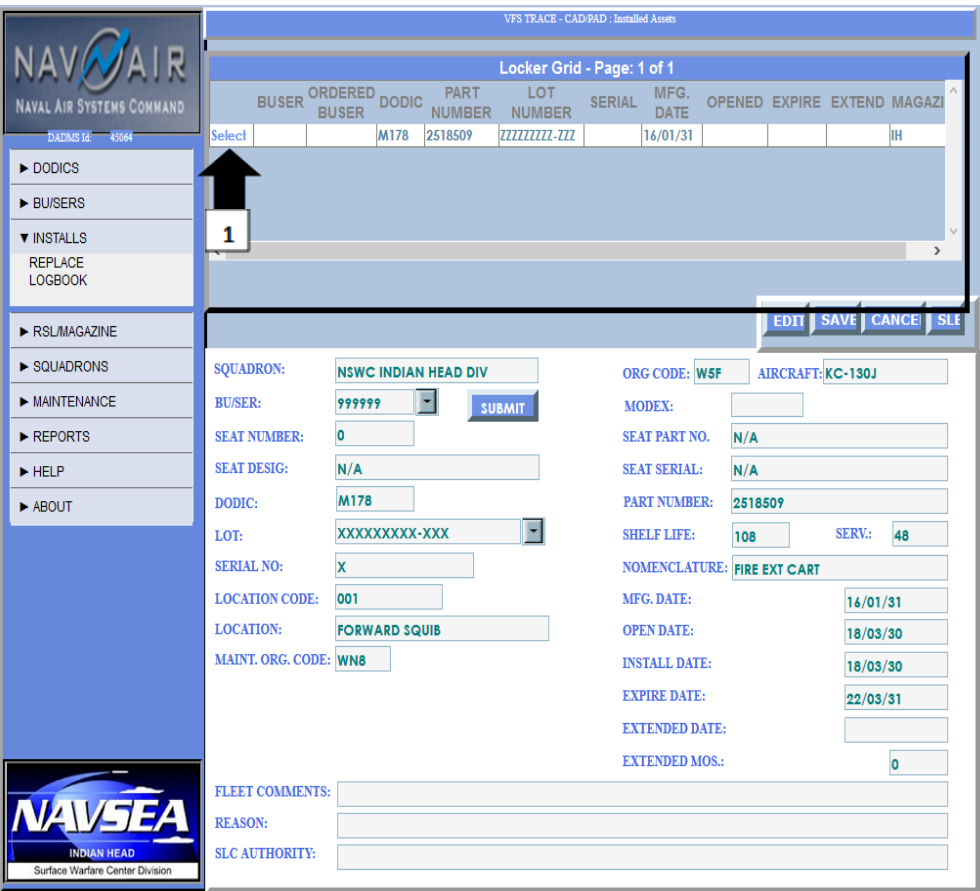

- 1. Select DODIC from the locker grid
- 2. You will be directed back to "INSTALL" screen

Distribution Statement A (18-138): Approved for Public Release. Distribution<sup>10</sup> unlimited.

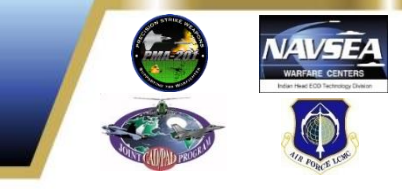

# REPLACING A DODIC CON'T

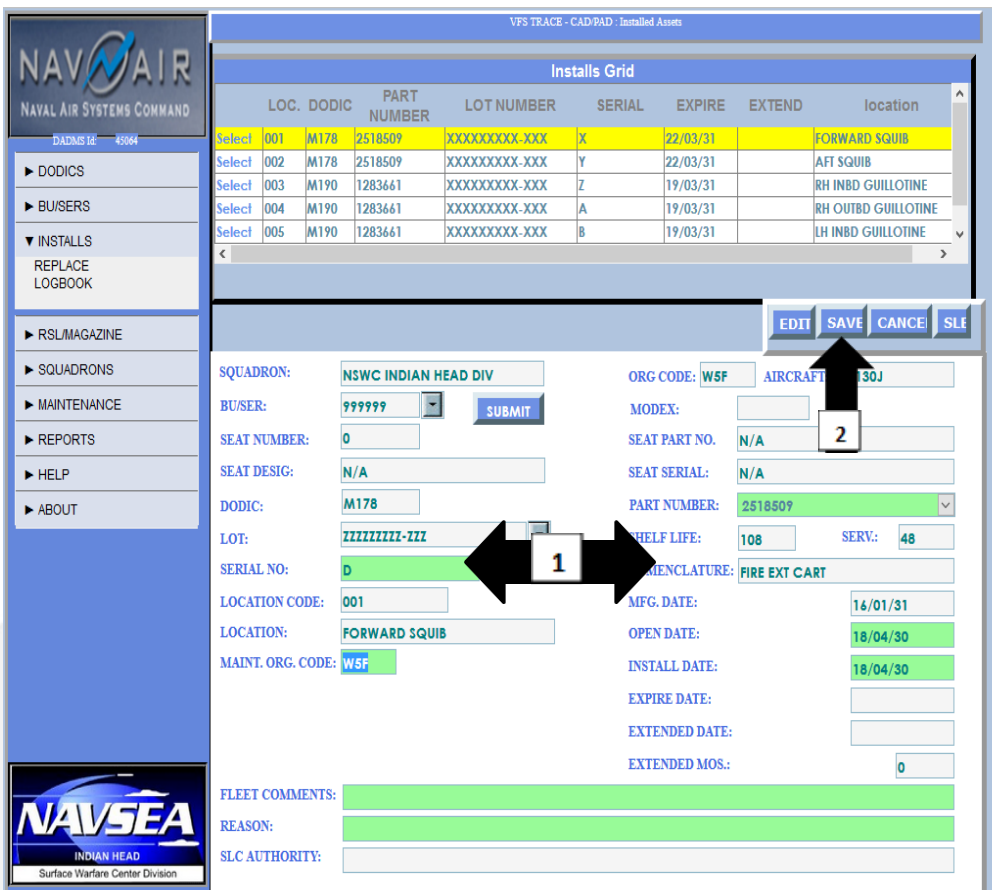

- 1. Type in SERIAL NO; OPEN DATE; INSTALL DATE
- 2. Click "SAVE"
- 3. Information will update

# TRANSFER AIRCRAFT

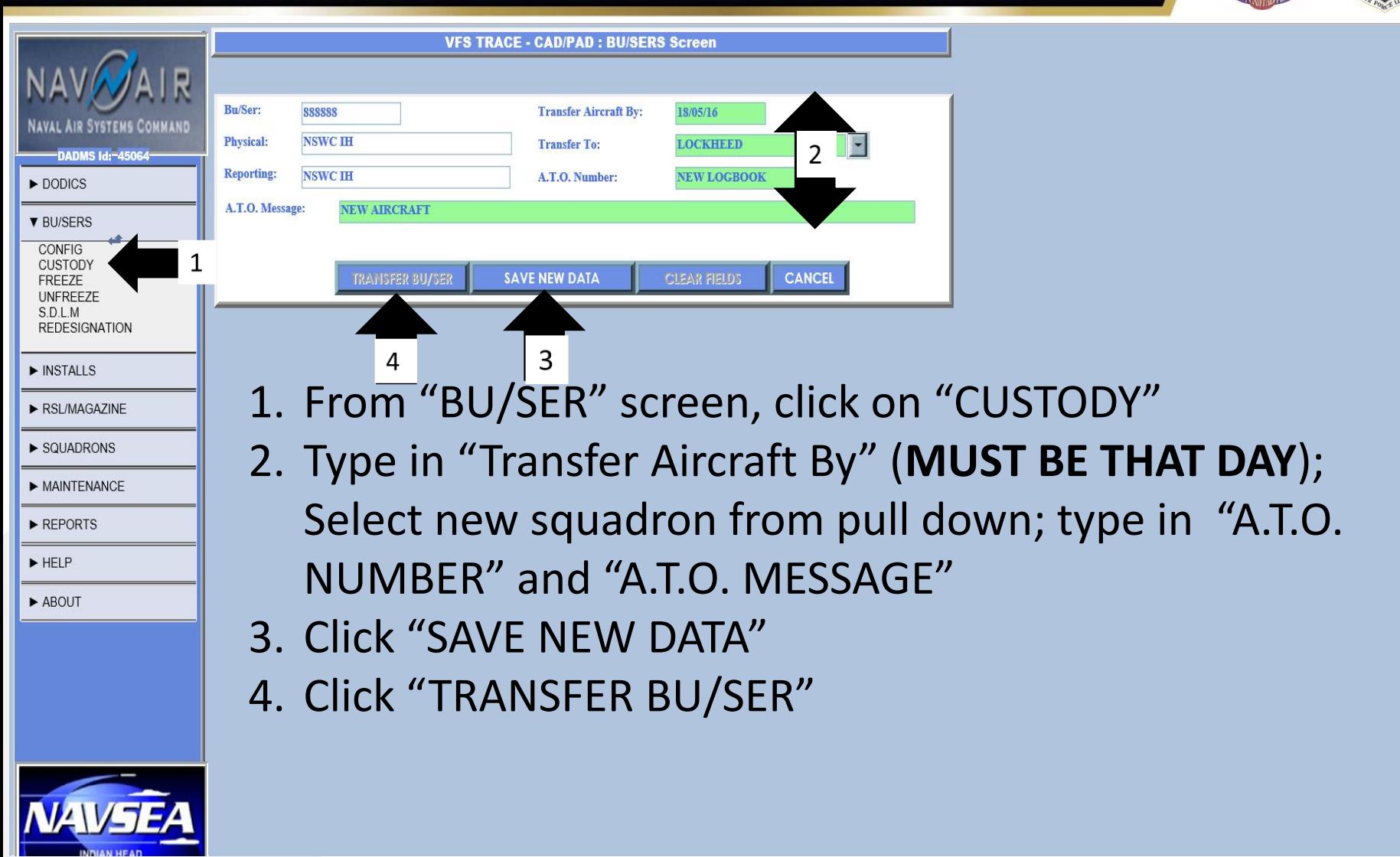

Distribution Statement A (18-138): Approved for Public Release. Distribution<sup>12</sup> unlimited.

### TRANSFER AIRCRAFT

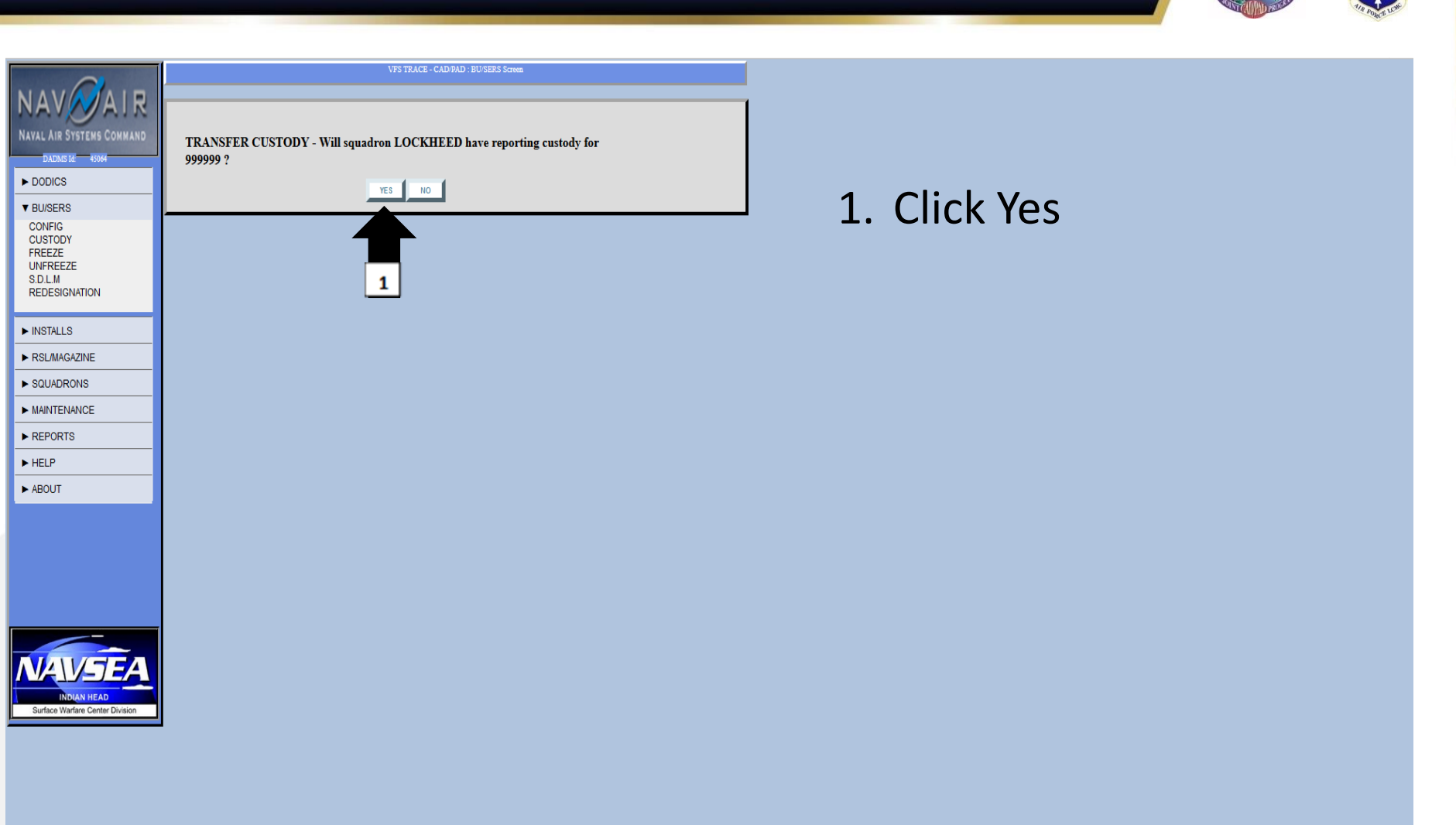

unlimited.

Distribution Statement A (18-138): Approved for Public Release. Distribution<sup>13</sup>

# PULLING UP PDF OF LOGBOOK

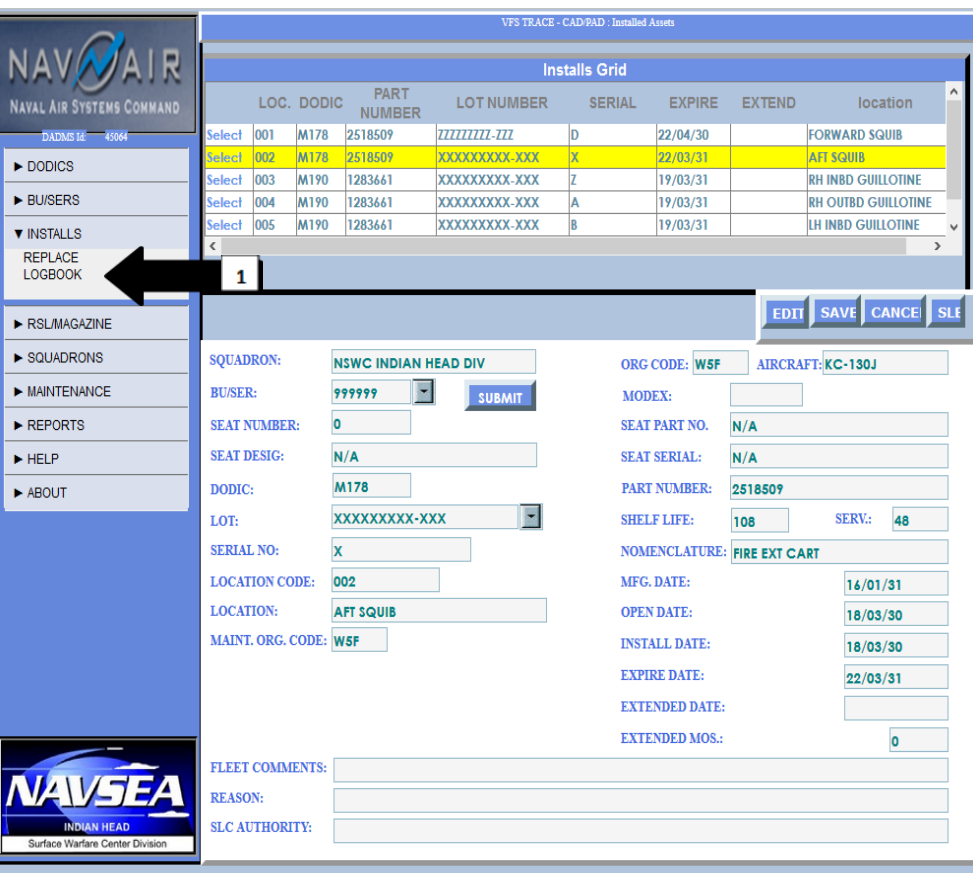

- 1. From "INSTALL" screen, click on "LOGBOOK"
- 2. In pop-up, Click "OK" to open logbook in Adobe

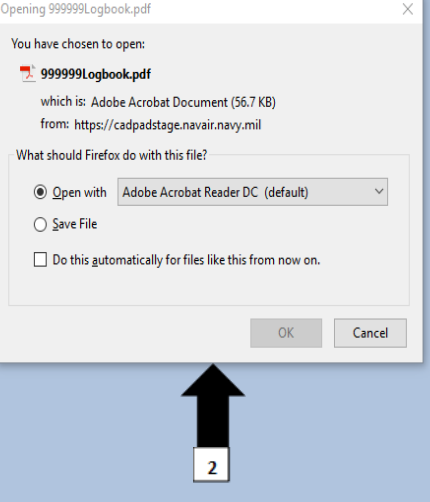

Distribution Statement A (18-138): Approved for Public Release. Distribution<sup>14</sup> unlimited.

#### Complete LOGBOOK

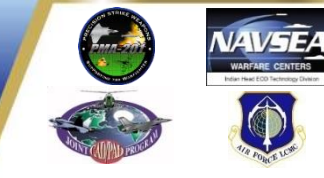

999999Logbook.pdf - Adobe Acrobat Reader DC

File Edit View Window Help TerraGo

**Tools Document** Home LogBook Page: 1 Printed On: 15 May 2018 INSTALLED EXPLOSIVE A1. TYPE AIRCRAFT **A2 BU/SER** A3, ASSEMBLY PART NUMBER A4. ASSEMBLY S/N A5, ORG, CODE **DEVICE RECORD KC-130J** 999999 W<sub>5F</sub> SERVICE LIFE ITEMS **B1. B2. B3.** B4. **B5. B6.** B7. MFG **B8. C/O B9. INSTL B10, EXPIRE DODIC NOMENCLATURE / LOCATION PART NUMBER LOT NUMBER** SERIAL ORG **DATE DATE** DATE **DATE** M178 FIRE EXT CART /FORWARD SQUIB 2518509 2222222222-222 180430 180430 220430 D **W5F** 160131 M178 FIRE EXT CART / AFT SQUIB 2518509 XXXXXXXXX-XXX  $\mathsf{x}$ W5F 160131 180330 180330 220331 M190 IMPULSE CART / RH INBD GUILLOTINE 1283661 **XXXXXXXXX-XXX** lz. WN8 160131 180331 180331 190331 M190 IMPULSE CART / RH OUTBD GUILLOTINE 1283661 **XXXXXXXXX-XXX** İА WN8 160131 180330 180330 190331 M<sub>190</sub> IMPULSE CART /LH INBD GUILLOTINE 1283661 **XXXXXXXXX-XXX** lв **WNR** 160131 180330 180330 190331 lc M190 IMPULSE CART /LH OUTBD GUILLOTINE 1283661 **XXXXXXXXX.XXX** WN8 160131 180330 180330 190331 **LOCAL USE:** \*\*\*A PDF of all installed DODICs will display\*\*\*

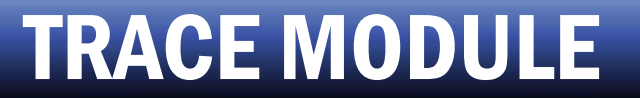

# QUESTIONS???

Distribution Statement A (18-138): Approved for Public Release. Distribution<sup>16</sup> unlimited.